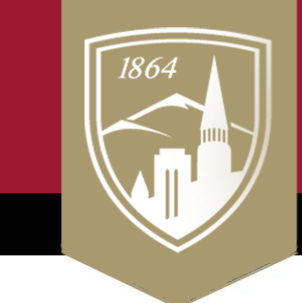

# **Sturm College of Law**

online course development packet

www.law.du.edu/technology

## **Canvas How-to Guides for Students**

Here is a curated list of helpful guides from the list of 273 [Canvas guides for S](https://community.canvaslms.com/t5/Student-Guide/tkb-p/student)tudents. I've included a link to the full list of guides to each category next to each header as well as an overview video for each topic when available.

 *How do I…*

#### *Announcements [\(more\)](https://community.canvaslms.com/t5/Student-Guide/tkb-p/student#Announcements)*

• [View Announcements?](https://community.canvaslms.com/t5/Student-Guide/How-do-I-view-Announcements-as-a-student/ta-p/417)

#### *Assignments [\(more\)](https://community.canvaslms.com/t5/Student-Guide/tkb-p/student#Assignments) [\(Video\)](https://community.canvaslms.com/t5/Video-Guide/Assignment-Submissions-Students/ta-p/384159)*

- [Submit an online assignment?](https://community.canvaslms.com/t5/Student-Guide/How-do-I-submit-an-online-assignment/ta-p/503)
- Submit a media file as an assignment [submission?](https://community.canvaslms.com/t5/Student-Guide/How-do-I-submit-a-media-file-as-an-assignment-submission/ta-p/279)
- [Submit an assignment on behalf of a](https://community.canvaslms.com/t5/Student-Guide/How-do-I-submit-an-assignment-on-behalf-of-a-group/ta-p/294)  [group?](https://community.canvaslms.com/t5/Student-Guide/How-do-I-submit-an-assignment-on-behalf-of-a-group/ta-p/294)
- [Upload a file as an assignment](https://community.canvaslms.com/t5/Student-Guide/How-do-I-upload-a-file-as-an-assignment-submission-in-Canvas/ta-p/274)  [submission in Canvas?](https://community.canvaslms.com/t5/Student-Guide/How-do-I-upload-a-file-as-an-assignment-submission-in-Canvas/ta-p/274)
- [View assignment comments from my](https://community.canvaslms.com/t5/Student-Guide/How-do-I-view-assignment-comments-from-my-instructor/ta-p/283)  [instructor?](https://community.canvaslms.com/t5/Student-Guide/How-do-I-view-assignment-comments-from-my-instructor/ta-p/283)
- [Use DocViewer in Canvas](https://community.canvaslms.com/t5/Student-Guide/How-do-I-use-DocViewer-in-Canvas-assignments-as-a-student/ta-p/525)  [assignments?](https://community.canvaslms.com/t5/Student-Guide/How-do-I-use-DocViewer-in-Canvas-assignments-as-a-student/ta-p/525)

## *Calendar [\(more\)](https://community.canvaslms.com/t5/Student-Guide/tkb-p/student#Calendar) [\(Video\)](https://community.canvaslms.com/t5/Video-Guide/Calendar-Students/ta-p/383519)*

- [Use the Calendar?](https://community.canvaslms.com/t5/Student-Guide/How-do-I-use-the-Calendar-as-a-student/ta-p/534)
- [Filter the Calendar view by course?](https://community.canvaslms.com/t5/Student-Guide/How-do-I-filter-the-Calendar-view-by-course-as-a-student/ta-p/333)
- [Sign up for a Scheduler appointment?](https://community.canvaslms.com/t5/Student-Guide/How-do-I-sign-up-for-a-Scheduler-appointment-in-the-Calendar/ta-p/536)

## *Course Navigation [\(more\)](https://community.canvaslms.com/t5/Student-Guide/tkb-p/student#CourseNavigation)*

- [How do I use the Course Home](https://community.canvaslms.com/t5/Student-Guide/How-do-I-use-the-Course-Home-Page-as-a-student/ta-p/504) Page?
- [How do I use the Course Activity](https://community.canvaslms.com/t5/Student-Guide/How-do-I-use-the-Course-Activity-Stream-as-a-student/ta-p/394)  [Stream?](https://community.canvaslms.com/t5/Student-Guide/How-do-I-use-the-Course-Activity-Stream-as-a-student/ta-p/394)

#### *Discussions [\(more\)](https://community.canvaslms.com/t5/Student-Guide/tkb-p/student#Discussions) [\(Video\)](https://community.canvaslms.com/t5/Video-Guide/Discussions-Overview-Students/ta-p/383515)*

- [Reply to a discussion?](https://community.canvaslms.com/t5/Student-Guide/How-do-I-reply-to-a-discussion-as-a-student/ta-p/334)
- [Embed an image in a discussion reply?](https://community.canvaslms.com/t5/Student-Guide/How-do-I-embed-an-image-in-a-discussion-reply-as-a-student/ta-p/313)
- Link to a YouTube video in a [discussion?](https://community.canvaslms.com/t5/Student-Guide/How-do-I-link-to-a-YouTube-video-in-a-discussion-reply-as-a/ta-p/310)

#### *Grades [\(more\)](https://community.canvaslms.com/t5/Student-Guide/tkb-p/student#Grades) [\(Video\)](https://community.canvaslms.com/t5/Video-Guide/Grades-Students/ta-p/384190)*

- [View my grades in a current course?](https://community.canvaslms.com/t5/Student-Guide/How-do-I-view-my-grades-in-a-current-course/ta-p/493)
- [Approximate my assignment scores using](https://community.canvaslms.com/t5/Student-Guide/How-do-I-approximate-my-assignment-scores-using-the-What-If/ta-p/481)  [the What-If Grades feature?](https://community.canvaslms.com/t5/Student-Guide/How-do-I-approximate-my-assignment-scores-using-the-What-If/ta-p/481)

#### *Inbox [\(more\)](https://community.canvaslms.com/t5/Student-Guide/tkb-p/student#Inbox) [\(Video\)](https://community.canvaslms.com/t5/Video-Guide/Conversations-Overview-All-Users/ta-p/383696)*

- [Use the Inbox?](https://community.canvaslms.com/t5/Student-Guide/How-do-I-use-the-Inbox-as-a-student/ta-p/532)
- [Find my unread messages in the Inbox?](https://community.canvaslms.com/t5/Student-Guide/How-do-I-find-my-unread-messages-in-the-Inbox-as-a-student/ta-p/309)
- [Send a message to a user in a course?](https://community.canvaslms.com/t5/Student-Guide/How-do-I-send-a-message-to-a-user-in-a-course-in-the-Inbox-as-a/ta-p/502)

### *Modules [\(more\)](https://community.canvaslms.com/t5/Instructor-Guide/tkb-p/Instructor#Modules)*

• [How do I view Modules?](https://community.canvaslms.com/t5/Student-Guide/How-do-I-view-Modules-as-a-student/ta-p/433)

#### *Settings [\(more\)](https://community.canvaslms.com/t5/Instructor-Guide/tkb-p/Instructor#Settings) [\(Video\)](https://community.canvaslms.com/t5/Video-Guide/User-Settings-and-Profile-Picture-All-Users/ta-p/382925)*

- [Edit my profile in my user account?](https://community.canvaslms.com/t5/Student-Guide/How-do-I-edit-my-profile-in-my-user-account-as-a-student/ta-p/421)
- [Change the settings in my user account?](https://community.canvaslms.com/t5/Student-Guide/How-do-I-change-the-settings-in-my-user-account-as-a-student/ta-p/423)
- [Change my notification settings?](https://community.canvaslms.com/t5/Video-Guide/Notification-Preferences-All-Users/ta-p/383690)

#### *Quizzes [\(more\)](https://community.canvaslms.com/t5/Student-Guide/tkb-p/student#Quizzes) [\(Video\)](https://community.canvaslms.com/t5/Video-Guide/Quizzes-Students/ta-p/383506)*

- [Take a quiz?](https://community.canvaslms.com/t5/Student-Guide/How-do-I-take-a-quiz/ta-p/507)
- [Answer each type of question in a quiz?](https://community.canvaslms.com/t5/Student-Guide/How-do-I-answer-each-type-of-question-in-a-quiz/ta-p/474)
- [View quiz results as a student?](https://community.canvaslms.com/t5/Student-Guide/How-do-I-view-quiz-results-as-a-student/ta-p/335)

## *Rich Content Editor [\(more\)](https://community.canvaslms.com/t5/Student-Guide/tkb-p/student#RichContentEditor) [\(Video\)](https://community.canvaslms.com/t5/Video-Guide/Rich-Content-Editor-All-Users/ta-p/383502)*

- [Add and modify text?](https://community.canvaslms.com/t5/Student-Guide/How-do-I-add-and-modify-text-in-the-Rich-Content-Editor-as-a/ta-p/305)
- [Embed images from the web in the Rich](https://community.canvaslms.com/t5/Student-Guide/How-do-I-embed-images-from-the-web-in-the-Rich-Content-Editor-as/ta-p/365)  [Content Editor?](https://community.canvaslms.com/t5/Student-Guide/How-do-I-embed-images-from-the-web-in-the-Rich-Content-Editor-as/ta-p/365)
- [Create a hyperlink?](https://community.canvaslms.com/t5/Student-Guide/How-do-I-create-a-hyperlink-in-the-Rich-Content-Editor-as-a/ta-p/427)
- [Record a video?](https://community.canvaslms.com/t5/Student-Guide/How-do-I-record-a-video-using-the-Rich-Content-Editor-as-a/ta-p/432)
- [Upload a video?](https://community.canvaslms.com/t5/Student-Guide/How-do-I-upload-a-video-using-the-Rich-Content-Editor-as-a/ta-p/429)
- [Record audio using the RCE?](https://community.canvaslms.com/t5/Student-Guide/How-do-I-record-audio-using-the-Rich-Content-Editor-as-a-student/ta-p/359)